## FNAC DARTY MARKETPLACE

Ê.

I

 $\boldsymbol{\Theta}$ 

 $\mathbb{C}^*$ 

Mes para

FR EN

1

## Pour retrouver votre Shop ID

Pour les vendeurs qui passent par :

- **Agrégateur**
- ΔPI propre

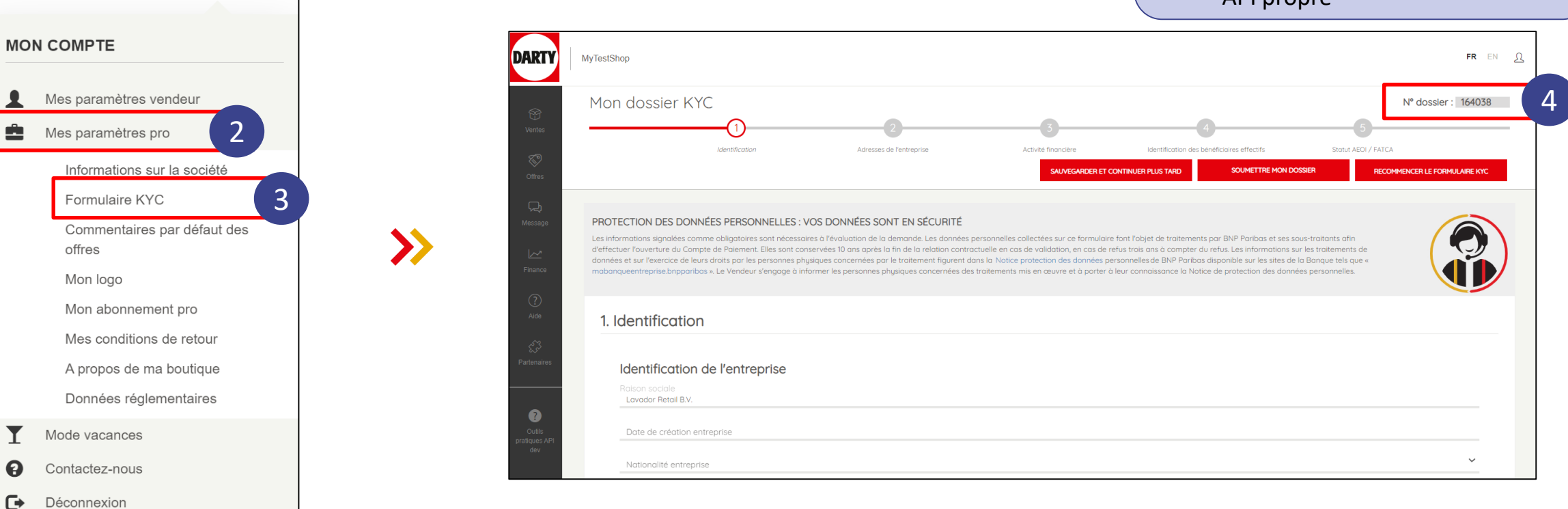

 $\left( 1\right)$  Cliquer sur l'icône utilisateur  $\left( 2\right)$ 3 Cliquer sur *Mes paramètres pro* Cliquer sur *Formulaire KYC* 4) Votre Shop ID est là